## POWERLEAP<sup>TM</sup> PL-PROMMX

### Pentium® CPU Upgrade Kit

--for--

- Intel Pentium (P54C) and Pentium w/MMX Technology (P55C)
  - AMD K6 and K6-2
  - Cyrix/IBM 6X86, 6X86L, 6X86MX, and MII
    - IDT C6

**Version 6.xx** 

Copyright © 1997-2000 PowerLeap Products, Inc. All Rights Reserved. v6.0, November 1999 v6.1, February 2000

This document contains proprietary information protected by copyright. All rights are reserved. No part of this manual may be reproduced by any mechanical, electronic, or other means in any form without prior written permission of the manufacturer. The information in this document is subject to change without prior notice in order to improve reliability, design and function and does not represent a commitment on the part of the manufacturer.

#### Trademarks

PowerLeap is a registered trademark of PowerLeap Products Inc. Renaissance/AT, PL-Pro/II, PL-PII, PL-ProMMX, IPS, PL-54C/MMX, PL-C6/200, PL-OD54C, PL-386, and PL-586 are trademarks of PowerLeap Products Inc. IBM, EGA, VGA, XT/AT, OS/2, and PS/2 are registered trademarks of International Business Machines Corporation. Intel and Pentium are registered trademarks of Intel Corporation. Microsoft, Windows, Windows NT, and MS-DOS are either trademarks or registered trademarks of Microsoft Corporation. VIA is a registered trademark of VIA Technologies, Inc. Other product names mentioned herein are used for identification purposes only and may be trademarks and/or registered trademarks of their respective companies.

#### Limitation of Liability

While reasonable efforts have been made to ensure the accuracy of this manual, the manufacturer and distributor assume no liability resulting from errors or omissions in this manual, or from the use of the information contained herein. In no event will the manufacturer be liable for direct, indirect, special, incidental, or consequential damages arising out of the use or inability to use the product or documentation, even if advised of the possibility of such damages.

Visit our Web sites at:

http://www.powerleap.com

http://www.friendtech.com

The PowerLeap Web site (http://www.powerleap.com/download.htm) contains links to utility files available for FTP download.

Table of Contents i

### **Table of Contents**

| Introduction                                        | 1  |
|-----------------------------------------------------|----|
| About the MMX <sup>TM</sup> Technology              | 1  |
| About the 3DNow! <sup>TM</sup> Technology           | 1  |
| Some Commonly Used Abbreviations                    | 2  |
| Special Features                                    | 2  |
| What You Have                                       | 3  |
| The PowerLeap™ PL-ProMMX                            | 5  |
| Quick Start: CPU Settings                           | 5  |
| SW1 Settings: Clock Multiplier and Voltage Settings | 7  |
| Installing the PL-ProMMX                            | 9  |
| Technical Reference                                 | 17 |
| SW1: Core Voltage Settings                          | 20 |
| Windows 95 Updates for AMD CPUs                     | 23 |
| Windows 95B (OSR2) Patch for AMD CPUs               | 23 |
| Windows 95A (OSR1) Patch for AMD CPUs               | 24 |

ii Table of Figures

# **Table of Figures**

| Figure 1. PL-ProMMX (SVRM)                                       | 9  |
|------------------------------------------------------------------|----|
| Figure 2. Sliding the CPU onto the CPU plate                     | 10 |
| Figure 3. Tightening the hex nuts                                | 11 |
| Figure 4. Inserting the CPU into the upgrade adapter             | 12 |
| Figure 5. Raising the ZIF socket arm                             | 13 |
| Figure 6. Installing the CPU upgrade adapter into the ZIF socket | 14 |
| Figure 7. Locking the CPU upgrade adapter into the ZIF socket    | 15 |
| Figure 8. Connecting the power cables                            | 16 |

### Introduction

Your PowerLeap<sup>TM</sup> PL-ProMMX CPU upgrade adapter allows Pentium socket 5 and socket 7 systems to take advantage of the latest MMX CPU technology from Intel, AMD, Cyrix, and IDT.

The CPU upgrade adapter employs *patented* technology <u>to adapt socket 5 and socket 7 systems</u> to the voltage and pinout requirements of this new generation of processors. It provides an upgrade solution that would otherwise require the replacement of the motherboard.

### About the MMX<sup>TM</sup> Technology

Intel's MMX technology extends the performance of Pentium processors with 57 new instructions, a 32K L1 cache, four new 64-bit data types, and more. For multimedia and communications applications, MMX can significantly enhance audio/video playback and image processing. MMX technology is compatible with a wide range of existing operating systems (including MS-DOS, Windows, OS/2, and UNIX) and 16/32-bit applications.

### **About the 3DNow!**<sup>TM</sup> **Technology**

AMD's 3DNow! technology is an innovative group of 21 new instructions for the x86 architecture that bring powerful performance enhancements for multimedia and floating-point-intensive applications. With 3DNow! technology, applications can achieve more detailed 3D imaging, faster frame rates for video playback, and dramatic improvements in audio. 3DNow! technology appears in the AMD K6-2 processor and works with all existing operating systems and x86 applications.

### **Some Commonly Used Abbreviations**

This manual uses the following abbreviations and acronyms.

**MMX:** Multimedia Extension

**P54C:** Intel Pentium CPU

**P55C:** Intel Pentium with MMX CPU

### **Special Features**

PowerLeap PL-ProMMX (switching) offers the following advanced features:

Supports both Socket 5 & Socket 7 Pentium systems' MMX-Enabled CPU upgrade

- Employed the patented IPS (Independent Power Source) technology. Which
  provides pure, sufficient & durable power to the V/Core of split-voltage type
  CPUs
- Switching VRM (Voltage Regulating Module) circuitry
- Supports Intel Pentium, Pentium w/MMX, AMD K6, K6-2, Cyrix/IBM 6x86L, 6x86MX, MII, and IDT C6 CPUs
- Large On-Chip 64KB L1 Cache (AMD K6, K6-2, Cyrix/IBM 6x86MX, MII, and IDT-C6) or 32KB L1 Cache (Intel Pentium w/MMX) for High performance implementation
- Chip-for-Chip replacement, with no software drivers to install
- The most cost effective MMX CPU upgrade solution

### **What You Have**

Your PowerLeap  $^{\text{TM}}$  PL-ProMMX CPU upgrade adapter includes the following items:

- The PowerLeap<sup>TM</sup> PL-ProMMX upgrade adapter
- Power connector cord
- PowerLeap<sup>TM</sup> Utility Diskette
- CPU cooling fan & heatsink

### The PowerLeap™ PL-ProMMX

This chapter describes setting the clock multiplier and voltages for your PowerLeap PL-ProMMX CPU upgrade adapter.

### **Quick Start: CPU Settings**

This section shows how to use the SW1 DIP switch to choose the correct clock multiplier and voltages for your new Intel, AMD, or Cyrix/IBM processor.

| Intel CPU                   | SW1 Settings                            |
|-----------------------------|-----------------------------------------|
| Pentium w/MMX-200 (66/3.0x) |                                         |
| Pentium w/MMX-233 (66/3.5x) | 0 × 1 1 1 1 1 1 1 1 1 1 1 1 1 1 1 1 1 1 |

| AMID K6 CPU      | SW1 Settings                           |
|------------------|----------------------------------------|
| K6-200 (66/3.0x) | ** ** ** ** ** ** ** ** ** ** ** ** ** |
| K6-233 (66/3.5x) | ° ×                                    |
| K6-266 (66/4.0x) |                                        |
| K6-300 (66/4.5x) |                                        |

| AM:D K6-2 CPU        | SW1 Settings                           |
|----------------------|----------------------------------------|
| K6-2 /300 (66/4.5x)  |                                        |
| K6-2 /333 (66/5.0x)  |                                        |
| K6-2 /366 (66/5.5x)  |                                        |
| K6-2 /400 (66/6.0x)  | ** * * * * * * * * * * * * * * * * * * |
| #K6-2 /450 (75/6.0x) |                                        |

<sup>#</sup> For systems with an external clock speed faster than 66MHz.

| IDT CPU                 | SW1 Settings |
|-------------------------|--------------|
| C6 MMX-200 (66/3.0x)    |              |
| C6 MMX-240 (60/4.0x)    |              |
| WinChip2-240 (60/4.0x)  |              |
| WinChip2-266 (66/4.0x)  |              |
| #WinChip2-300 (75/4.0x) |              |

<sup>#</sup> For systems with an external clock speed faster than 66MHz.

| Cyrix/IEM 6x86MX CPU      | SW1 Settings |
|---------------------------|--------------|
| 6x86MX-PR233GP (66/3.0x)  |              |
| #6x86MX-PR233GP (75/2.5x) |              |
| #6x86MX-PR266GP (83/2.5x) |              |

# For systems with an external clock speed faster than 66MHz.

| Cyrix/IBM MII CPU    | SW1 Settings                           |
|----------------------|----------------------------------------|
| MII-300GP (66/3.5x)  | ** ** ** ** ** ** ** ** ** ** ** ** ** |
| #MII-333GP (75/3.5x) |                                        |

<sup>#</sup> For systems with an external clock speed faster than 66MHz.

# **SW1 Settings: Clock Multiplier and Voltage Settings**

This section shows the SW1 clock multiplier and voltage settings for Intel, AMD, Cyrix/IBM and IDT CPUs. To reduce power consumption, dual-voltage CPUs use two separate supply voltages: an I/O interface voltage and a lower core voltage for the processor.

SW1: Pins 1, 2, & 3

| Pins 1, 2, & 3: Clock Multiplier |     |      |     |      |     |      |     |      |
|----------------------------------|-----|------|-----|------|-----|------|-----|------|
| CLKMUL                           | 6x  | 5.5x | 5x  | 4.5x | 4x  | 3.5x | 3x  | 2.5x |
| SW1: Pin 1                       | ON  | OFF  | OFF | ON   | ON  | OFF  | OFF | ON   |
| SW1: Pin 2                       | OFF | OFF  | ON  | ON   | OFF | OFF  | ON  | ON   |
| SW1: Pin 3                       | OFF | ON   | ON  | ON   | ON  | OFF  | OFF | OFF  |

SW1: Pins 4, 5, 6, 7, & 8

| Pins 4, 5, 6, 7, & 8: Core Voltage |                |        |                         |      |          |                          |  |
|------------------------------------|----------------|--------|-------------------------|------|----------|--------------------------|--|
| Core Volt.                         | 3.5V           | 3.2V   | 2.9V                    | 2.8V | 2.4V     | 2.2V                     |  |
| CPU TYPE                           | C6<br>WinChip2 | K6-233 | K6-200<br>6x86MX<br>MII | P55C | K6-2/450 | K6-266<br>K6-300<br>K6-2 |  |
| SW1: Pin 4                         | ON             | OFF    | ON                      | OFF  | OFF      | OFF                      |  |
| SW1: Pin 5                         | ON             | OFF    | OFF                     | OFF  | OFF      | ON                       |  |
| SW1: Pin 6                         | ON             | ON     | OFF                     | OFF  | ON       | OFF                      |  |
| SW1: Pin 7                         | ON             | ON     | ON                      | ON   | OFF      | OFF                      |  |
| SW1: Pin 8                         | OFF            | OFF    | OFF                     | OFF  | OFF      | OFF                      |  |

For systems with an external clock speed of less than 66MHz, there may be a slight performance sacrifice for your new CPU. For example, changing to a K6-2/400 from a Pentium-75 will result in a system upgrade speed of 300MHz (not 400MHz). In this case, you can get improved performance by adjusting the external clock speed to 66MHz.

### **Installing the PL-ProMMX**

This chapter describes installing your CPU upgrade adapter in your computer.

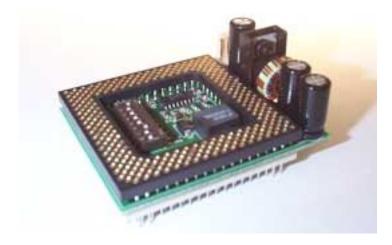

Figure 1. PL-ProMMX (SVRM)

To compare the performance increase provided by the PL-ProMMX CPU upgrade adapter, we suggest running the PowerLeap CPU Control Panel<sup>®</sup> software both before and after installation. If you are uncertain about the speed of your existing CPU, you can determine the speed by running the PowerLeap CPU Control Panel<sup>®</sup>.

The PowerLeap web site (http://www.powerleap.com) contains links to files available for downloading, including the PowerLeap CPU Control Panel® software.

#### **⊃** To install a CPU in the PL-ProMMX upgrade adapter:

- 1. Loosen the hex nuts at each corner of the provided CPU cooling fan/heatsink. You should be able to freely move the heatsink up and down.
- 2. Turn your new CPU over (so that the pins are facing upward) and slide it under the grooves at the sides of the CPU cooling fan/heatsink.

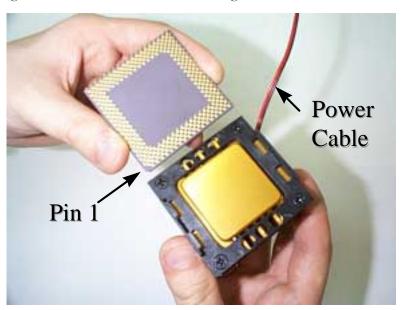

Figure 2. Sliding the CPU onto the CPU plate

Pin 1 of the CPU must occupy the corner diagonally opposite the fan's power cable. If necessary, remove the CPU from the CPU plate and insert it again, with pin 1 in the correct position. 3. Tighten the hex nuts. The CPU should be firmly attached to the CPU plate.

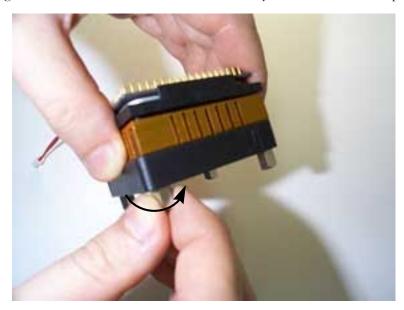

Figure 3. Tightening the hex nuts

4. Turn the assembled CPU cooling fan/heatsink and CPU over and insert the CPU into the socket on the upgrade adapter, making sure that pin 1 of the CPU corresponds to pin 1 of the socket. Be sure the CPU is firmly seated in the socket.

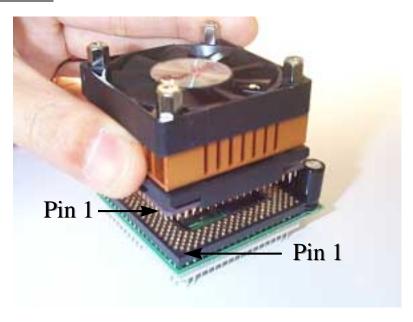

Figure 4. Inserting the CPU into the upgrade adapter

#### **⊃** To install the CPU upgrade adapter in your computer:

- 1. Place your computer where you will have plenty of space to work.
- 2. Turn the computer off and disconnect all power cords and cables from the rear of the computer.
- 3. Remove the cover from the computer (as described in the computer documentation).

- 4. Locate the CPU ZIF socket on the computer's motherboard. The CPU itself may be concealed under a CPU cooling fan and/or heatsink.
- 5. If your computer has a CPU cooling fan/heatsink, remove it.
- 6. Raise the ZIF socket arm and remove the CPU from the ZIF socket.

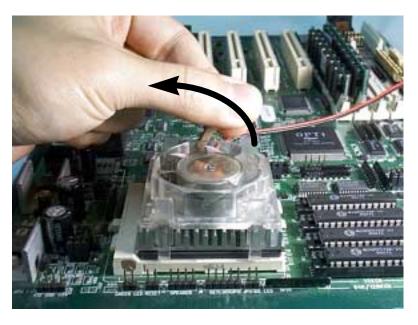

Figure 5. Raising the ZIF socket arm

7. Install the CPU upgrade adapter into your computer's ZIF socket, making sure that pin 1 of the upgrade adapter is installed in pin 1 of the ZIF socket.

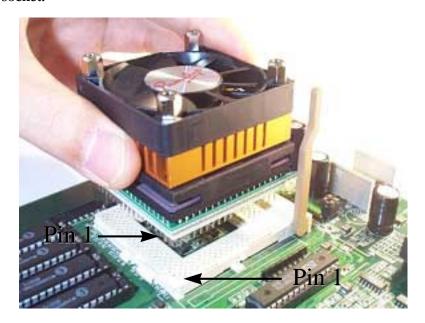

Figure 6. Installing the CPU upgrade adapter into the ZIF socket

Pin 1 of the CPU upgrade adapter must match the pin 1 hole of the ZIF socket. If the upgrade adapter is installed incorrectly, the CPU may be damaged.

8. Lock the CPU upgrade adapter into the ZIF socket by pressing the socket arm down.

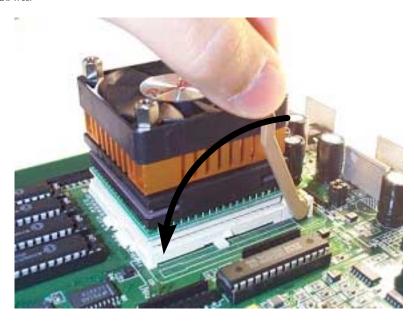

Figure 7. Locking the CPU upgrade adapter into the ZIF socket

9. Plug the PL-ProMMX's power cable and the cooling fan's power cable into the power connector and fan connector, respectively, on the CPU upgrade adapter.

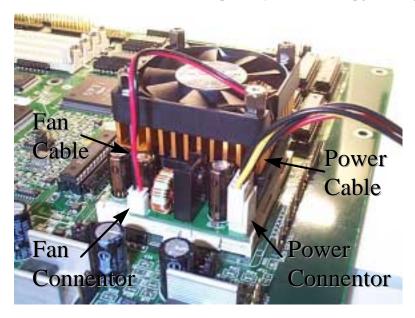

Figure 8. Connecting the power cables

The CPU upgrade adapter must have an independent (external) power supply in order to operate properly.

For maximum reliability, do not use the unused connector on the power connector cord to supply power to a CD-ROM drive or other device. In other words, use the power connector cord to connect only the upgrade adapter to the computer's power supply.

### **Technical Reference**

You can achieve the best CPU performance by adjusting the system board's external clock speed according to the tables below. Or use the formula below to calculate the CPU upgrade adapter's clock multiplier.

# System Upgrade Speed = External Clock Speed x Upgrade Adapter Clock Multiplier

| Intel CPU      | External Clock | Upgrade Adapter  | Internal Clock Speed |  |
|----------------|----------------|------------------|----------------------|--|
|                | Speed          | Clock Multiplier |                      |  |
| Pentium - 75   | 50 MHz         | 1.5x             | 75 MHz               |  |
| Pentium - 90   | 60 MHz         | 1.5x             | 90 MHz               |  |
| Pentium - 100  | 66 MHz         | 1.5x             | 100 MHz              |  |
| Pentium - 120  | 60 MHz         | 2x               | 120 MHz              |  |
| Pentium - 133  | 66 MHz         | 2x               | 133 MHz              |  |
| Pentium - 150  | 60 MHz         | 2.5x             | 150 MHz              |  |
| Pentium -166   | 66 MHz         | 2.5x             | 166 MHz              |  |
| Pentium - 200  | 66 MHz         | 3x               | 200 MHz              |  |
| P55C MMX - 166 | 66 MHz         | 2.5x             | 166 MHz              |  |
| P55C MMX - 200 | 66 MHz         | 3x               | 200 MHz              |  |
| P55C MMX - 233 | 66 MHz         | 3.5x             | 233 MHz              |  |

| AMD CPU   | 18     |                  | Internal Clock Speed |  |
|-----------|--------|------------------|----------------------|--|
|           | Speed  | Clock Multiplier |                      |  |
| K6 - 166  | 66 MHz | 2.5x             | 166 MHz              |  |
| K6 - 200  | 66 MHz | 3x               | 200 MHz              |  |
| K6 - 233  | 66 MHz | 3.5x             | 233 MHz              |  |
| K6 - 266  | 66 MHz | 4x               | 266 MHz              |  |
| K6 - 300  | 66 MHz | 4.5x             | 300 MHz              |  |
| K6-2 /266 | 66 MHz | 4x               | 266 MHz              |  |
| K6-2 /300 | 66 MHz | 4.5x             | 300 MHz              |  |
| K6-2 /300 | 75 MHz | 4x               | 300 MHz              |  |
| K6-2 /333 | 66 MHz | 5x               | 333 MHz              |  |
| K6-2 /333 | 75 MHz | 4.5x             | 337 MHz              |  |
| K6-2 /366 | 66 MHz | 5.5x             | 366 MHz              |  |
| K6-2 /400 | 66 MHz | 6.0x             | 400 MHz              |  |
| K6-2 /450 | 75 MHz | 6.0x             | 450 MHz              |  |

| IDT CPU         | External Clock | Upgrade Adapter  | Internal Clock Speed |  |
|-----------------|----------------|------------------|----------------------|--|
|                 | Speed          | Clock Multiplier |                      |  |
| C6 - 200        | 66 MHz         | 3x               | 200 MHz              |  |
| C6 - 225        | 75 MHz         | 3.5x             | 225 MHz              |  |
| C6 - 240        | 60 MHz         | 4x               | 240 MHz              |  |
| WinChip-2 - 240 | 60 MHz         | 4x               | 240 MHz              |  |
| WinChip-2 - 266 | 66 MHz         | 4x               | 266 MHz              |  |
| WinChip-2 - 300 | 75 MHz         | 4x               | 300 MHz              |  |

| Cyrix/IBM CPU  | External Clock Upgrade Adapter Speed Clock Multiplier |      | Internal Clock Speed |  |
|----------------|-------------------------------------------------------|------|----------------------|--|
| 6x86 - P120+   | 50 MHz                                                | 2x   | 100 MHz              |  |
| 6x86 - P133+   | 55 MHz                                                | 2x   | 110 MHz              |  |
| 6x86 - P150+   | 60 MHz                                                | 2x   | 120 MHz              |  |
| 6x86 - P166+   | 66 MHz                                                | 2x   | 133 MHz              |  |
| 6x86 - P200+   | 75 MHz                                                | 2x   | 150 MHz              |  |
| 6x86L - P120+  | 50 MHz                                                | 2x   | 100 MHz              |  |
| 6x86L - P133+  | 55 MHz                                                | 2x   | 110 MHz              |  |
| 6x86L - P150+  | 60 MHz                                                | 2x   | 120 MHz              |  |
| 6x86L - P166+  | 66 MHz                                                | 2x   | 133 MHz              |  |
| 6x86L - P200+  | 75 MHz                                                | 2x   | 150 MHz              |  |
| 6x86MX - PR166 | 60 MHz                                                | 2.5x | 150 MHz              |  |
| 6x86MX - PR200 | 66 MHz                                                | 2.5x | 166 MHz              |  |
| 6x86MX - PR200 | 75 MHz                                                | 2x   | 150 MHz              |  |
| 6x86MX - PR233 | 75 MHz                                                | 2.5x | 188 MHz              |  |
| 6x86MX - PR233 | 66 MHz                                                | 3x   | 200 MHz              |  |
| 6x86MX - PR266 | 83 MHz                                                | 2.5x | 207 MHz              |  |
| MII-300GP      | 66 MHz                                                | 3.5x | 233 MHz              |  |
| MII-333GP      | 75 MHz                                                | 3.5x | 263 MHz              |  |

For systems with an external clock speed slower than 50MHz, there may be a slight performance sacrifice for your new CPU. For example, changing to a K6-166 from a Pentium-75 will result in a system upgrade speed of 150MHz (not 166MHz).

**SW1: Core Voltage Settings** 

| Core Voltage | Pin 4 | Pin 5 | Pin 6 | Pin 7 | Pin 8 |
|--------------|-------|-------|-------|-------|-------|
| 3.5V         | ON    | ON    | ON    | ON    | OFF   |
| 3.4V         | OFF   | ON    | ON    | ON    | OFF   |
| 3.3V         | ON    | OFF   | ON    | ON    | OFF   |
| 3.2V         | OFF   | OFF   | ON    | ON    | OFF   |
| 3.1V         | ON    | ON    | OFF   | ON    | OFF   |
| 3.0V         | OFF   | ON    | OFF   | ON    | OFF   |
| 2.9V         | ON    | OFF   | OFF   | ON    | OFF   |
| 2.8V         | OFF   | OFF   | OFF   | ON    | OFF   |
| 2.7V         | ON    | ON    | ON    | OFF   | OFF   |
| 2.6V         | OFF   | ON    | ON    | OFF   | OFF   |
| 2.5V         | ON    | OFF   | ON    | OFF   | OFF   |
| 2.4V         | OFF   | OFF   | ON    | OFF   | OFF   |
| 2.3V         | ON    | ON    | OFF   | OFF   | OFF   |
| 2.2V         | OFF   | ON    | OFF   | OFF   | OFF   |
| 2.1V         | ON    | OFF   | OFF   | OFF   | OFF   |
| 2.0V         | OFF   | OFF   | OFF   | OFF   | OFF   |
| 2.05V        | ON    | ON    | ON    | ON    | ON    |
| 2.00V        | OFF   | ON    | ON    | ON    | ON    |
| 1.95V        | ON    | OFF   | ON    | ON    | ON    |
| 1.90V        | OFF   | OFF   | ON    | ON    | ON    |
| 1.85V        | ON    | ON    | OFF   | ON    | ON    |
| 1.80V        | OFF   | ON    | OFF   | ON    | ON    |

| Core Voltage | Pin 4 | Pin 5 | Pin 6 | Pin 7 | Pin 8 |
|--------------|-------|-------|-------|-------|-------|
| 1.75V        | ON    | OFF   | OFF   | ON    | ON    |
| 1.70V        | OFF   | OFF   | OFF   | ON    | ON    |
| 1.65V        | ON    | ON    | ON    | OFF   | ON    |
| 1.60V        | OFF   | ON    | ON    | OFF   | ON    |
| 1.55V        | ON    | OFF   | ON    | OFF   | ON    |
| 1.50V        | OFF   | OFF   | ON    | OFF   | ON    |
| 1.45V        | ON    | ON    | OFF   | OFF   | ON    |
| 1.40V        | OFF   | ON    | OFF   | OFF   | ON    |
| 1.35V        | ON    | OFF   | OFF   | OFF   | ON    |
| 1.30V        | OFF   | OFF   | OFF   | OFF   | ON    |

### **Windows 95 Updates for AMD CPUs**

If you are running Windows 95 on a computer with an AMD K6-2, K6-III, or K6-2+ processor running at speeds of 350MHz and above, you may receive one of the following error messages:

- Windows Protection Error.
- Device IOS failed to initialize.
- You must reboot your computer.

These error messages are not an issue under Windows 98, Windows NT, or Linux.

Depending on your version of Microsoft Windows 95, you can correct this problem with a patch file.

### Windows 95B (OSR2) Patch for AMD CPUs

Microsoft has released a patch for Windows 95 OSR2 (OSR2, OSR2.1, or OSR2.5) to correct a timing problem with the AMD K6-2 at speeds of 350MHz and higher. This file is available from the PowerLeap web site. For complete information on this patch, please go to

http://www.microsoft.com/windows95/downloads/contents/wurecommended/s/wuservicepacks/amdpatch/default.asp?site=95.

Please note that this patch will not resolve issues associated with any versions of Windows 95 other than the OEM SR2 version.

If you are not sure which version of Windows 95 you have, you can find out by checking your System Properties. An OEM SR2 system will show a version

designator such as "4.00.9500 B". The number may vary slightly, but the letter designator will be a "B" for the OSR2 version. Version designators without a "B", such as an "A" or nothing after the number, cannot use the patch.

#### Windows 95A (OSR1) Patch for AMD CPUs

A patch available on <a href="www.friendtech.com">www.friendtech.com</a> fixes the "Windows Protection Error" problem that occurs when running AMD K6-2/K6-III CPUs at speeds of 350MHz (or higher) under Win95a (OSR1).

**IMPORTANT:** Use this patch for Windows 95a (OSR1) only. If you have Windows 95b (OSR2), use the OSR2 patch provided by Microsoft. Windows 98 users are not affected by this problem. For more information on this issue, read the PL-ProMMX *Troubleshooting Guide*.